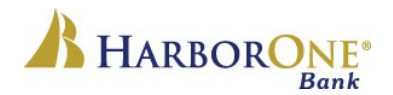

# **ONE Community Scholarship Frequently Asked Questions**

## **What type of an account do I have to have to be eligible to apply for the ONECommunity Scholarship Program?**

An \*immediate family member must be primary tax owner on a **deposit** account i.e., checking savings, CD, money market, IRA with HarborOne Bank to qualify. (\*Immediate family includes: parents, stepparents, legal guardians, siblings or applicant) Applicants or immediate family members have to March 15th to open an account. The account must be in good standing to qualify.

### **Is my grandchild eligible to apply for the scholarship using me as the account holder?**

Grandparents are not included in the definition of \*immediate family unless they are the legal guardian of the student. However, an immediate family member can open a deposit account until March 15 to be eligible. (\*Immediate family includes: parents, stepparents, legal guardians, siblings or applicant)

### **Is there a way to see application questions before I begin the application process?**

Yes. There is **preview of the [application](https://www.harborone.com/getattachment/About-Us/Community/Scholarship/ONECommunity-application-2018-Sample-Questions.pdf.aspx)** on the HarborOne.Com website you can review for informational purposes.

### **Can I email my application in?**

Scholarship applications must be submitted through our online application. (Mailed, faxed or emailed requests are **not** accepted).

## **What do I do if I can't remember my password?**

If you can't remember your password, please hit the password reset option when prompted at login.

### **If I start an application and need to finish later, can I save my work?**

Yes. If you begin an application you can save your work and continue at a later time. Please be sure to use the appropriate link **[to resume a saved application](https://www.grantrequest.com/Login.aspx?ReturnUrl=%2faccountmanager.aspx%3fSA%3dAM%26sid%3d5671&SA=AM&sid=5671)**. This link will be emailed to the email address entered when creating the original application.

### **I am having difficulty accessing my "Saved" application?**

When you "Save" an application to finish at a later time, it generates an email to the email address used to create the account. In this email you will find a link to your previously saved application with a tracking number. Use the link provided in this email to sign back in to your account. If you forgot your password, please click "forgot your password" to reset it. NOTE: Once an email address is assigned to an application, the same email address cannot be used to start another "New" application.

## **What do I do if my Guidance Department has a "blind" recommendation policy?**

If your guidance department does not allow students to view his/her **recommendation** the counselor can email that recommendation directly to [Scholarship@HarborOne.Com](mailto:Scholarship@HarborOne.Com) with the **name of the student and high school in the subject line**. We will attach the recommendation to your application on this exception basis.

#### **How will I know you received my submitted application?**

Once you submit your application, you will receive a confirmation email sent to the email address you provided.

### **What time on March 15th are you taking applications until?**

11:59 PM on March  $15<sup>th</sup>$  will be the cut off to submit a completed scholarship application.

### **When can I expect to hear from HarborOne Bank regarding the scholarship award?**

All applicants will be notified of decisions in May. A reception or virtually gathering for scholarship winners will be held sometime in mid-June.